## Exam 2

- Read carefully through each problem. Take your time and relax.
- Please write your name at the top of each page of the exam.
- You are to work on this exam alone, but you can use the RStudio Cheatsheets that I provided for you. I recommend that you focus on using the Data Wrangling with dplyr and tidyr and the Data Visualization with ggplot2 cheatsheets only.
- Point allocations for each part of each problem are in the box to the left of the question. Please use this as a way to help you manage your time during the exam.
- One goal of my exams (and this course) is for you to show me that you have gained the ability to think critically and statistically about problems. If you are ever in doubt, carefully write what you are struggling with and your thought processes on the back of the sheet of paper corresponding to that problem. You may receive partial credit if I can understand what you are thinking. Remember that this is largely an exam focused on checking for your understanding of writing R code though. BLANK ANSWERS I can guarantee will NOT provide you with any credit.
- You can assume that all needed R packages have been installed and that the library function has been run on all of these packages.
- Take time after you have completed the exam to carefully review your answers. Make sure that you have answered all parts to all questions asked.

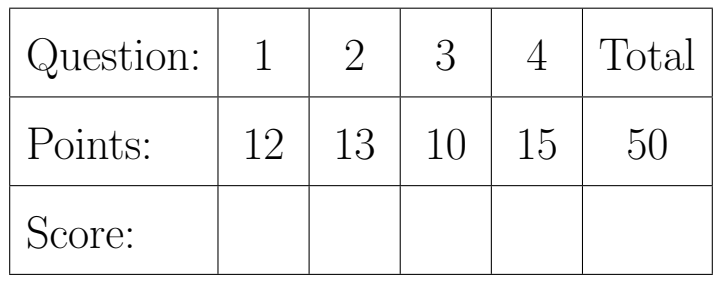

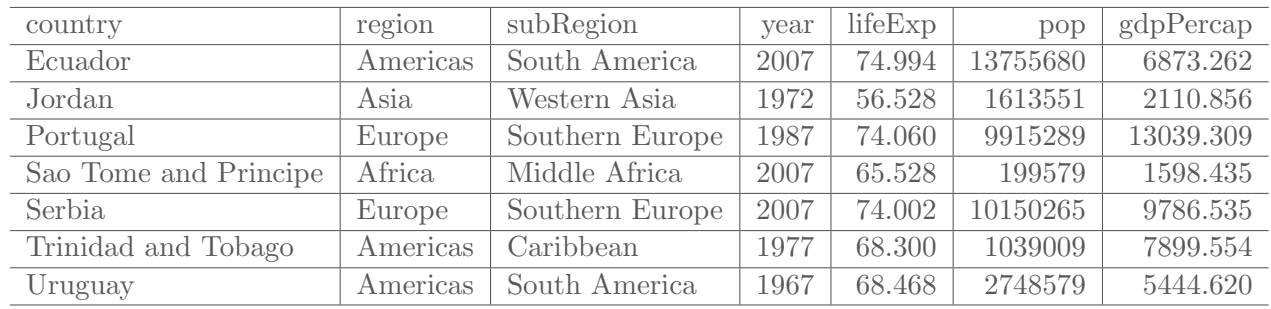

1. Recall the gap data frame that you worked with for Exam 1. Seven rows of the gap data frame are below.

For each of the following questions, be sure to use  $d$ plyr and  $\frac{1}{2}$  whenever possible for full credit.

3 (a) Recall that the gap data frame from Exam 1 also had the dem\_rank variable. What code did I use to remove the dem\_rank variable here?

3 (b) What code would be required to focus on only countries in Asia or in Middle Africa?

6 (c) What code would be needed to produce the following summarized table?

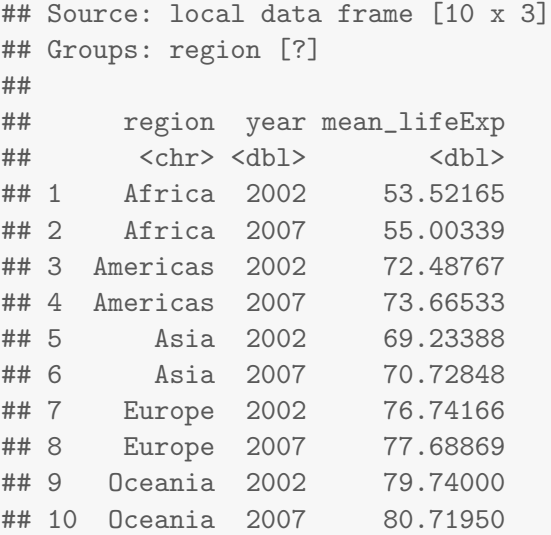

**Points earned:** out of a possible 12 points on this page

- 2. Recall the profiles dataset from the okcupiddata R package. We'll use a sample of size 2000 here from the 59,946 total number of observations and we'll call that data frame profiles\_sample.
- 3 (a) What is the observational unit in this profiles\_sample data frame? Be as specific as possible.

## 6 (b) What ggplot2 code is needed to produce the following plot?

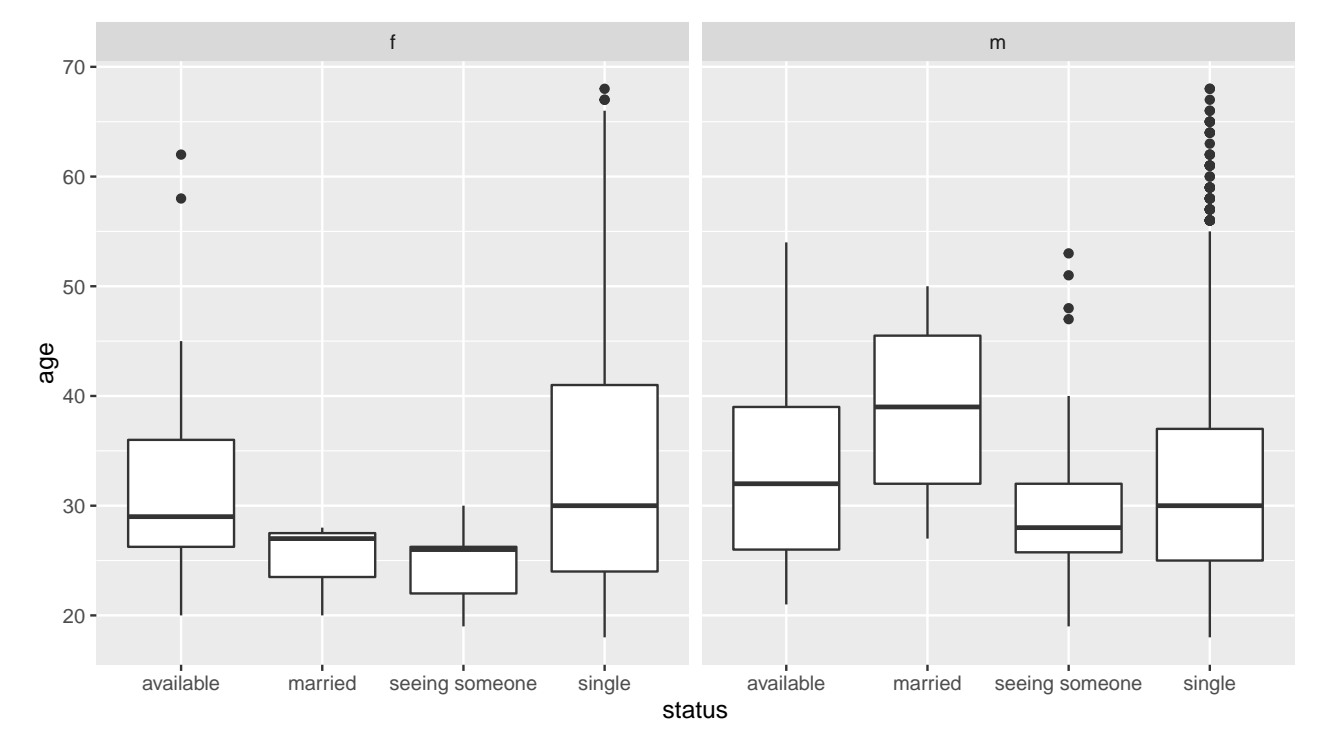

 $\boxed{4}$  (c) Describe the center and spread of the age variable comparing those identifying as m for sex to those identifying as f for sex across each of the four levels of status.

 3. Write the code that is needed to generate an appropriate visualization to compare the trends of "unisex"iness (not a measure of gender ambiguous sexiness, but rather the degree to which a name is used by both sexes) of the names "Ashley", "Jordan", and "Taylor" from 1980 to 2010. Use the proportion of names in a given year as your response variable. As a hint, here are the first 15 rows of the babynames data set. Note: Make sure to color based on the different names and to facet based on male versus female.

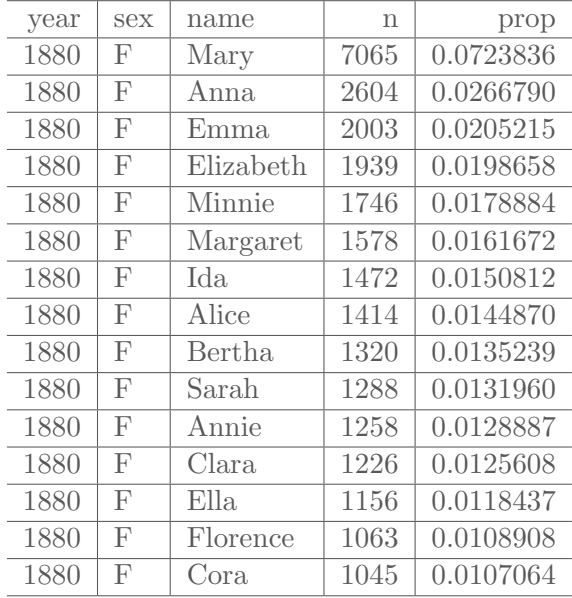

- 4. This example involves thinking about county level data on the percentage of black residents. All that is collected is a random representative sample of 200 US counties.
- 3 (a) Layout what three rows of the tidy data set would look like for this sample of 200 counties.

9 (b) Place the following steps to the bootstrap process in order according to the diagram given in the textbook and the steps we followed in class. Note that some of the choices will not be used. Your final answer should look something like...1  $\rightarrow 4 \rightarrow 6 \rightarrow 9 \rightarrow 15$ ...where 1 is the entry that occurs first and then 4 and then 6, etc.

- 1. Collect a sample of size 200 that are the first 200 counties to appear in the listing of all counties.
- 2. Collect a random sample of 200 counties from the population of all US counties.
- 3. Determine the mean of the population of all counties.
- 4. Determine the mean of the original sample of 200 counties.
- 5. Determine the median of the original sample of 200 counties.
- 6. Take our original sample of 200 counties and sample without replacement to create our first bootstrap sample.
- 7. Take our population and shuffle them all up to create a bootstrap sample of size 300.
- 8. Take our original sample of 200 counties and sample with replacement to create our first bootstrap sample.
- 9. From our first bootstrap sample, calculate 200 different means. Each of these corresponds to a bootstrap statistic.
- 10. From our first bootstrap sample, calculate the mean. This corresponds to our first bootstrap statistic.
- 11. Resample with replacement from the original sample 10,000 times to create 10,000 new bootstrap samples and from those 10,000 bootstrap statistics/means.
- 12. Resample with replacement from the first bootstrap sample 10,000 times to create 10,000 new bootstrap samples and from those 10,000 bootstrap statistics/means.
- 13. The resulting 10,000 bootstrap means correspond to the bootstrap distribution.
- 14. The resulting  $200 \times 10,000 = 2,000,000$  bootstrap means correspond to the bootstrap distribution.

## Final answer:

3 (c) Why is it so important that the original sample from the population be selected at random for the bootstrapping process to produce a "good" result?

**Points earned:** out of a possible 15 points on this page